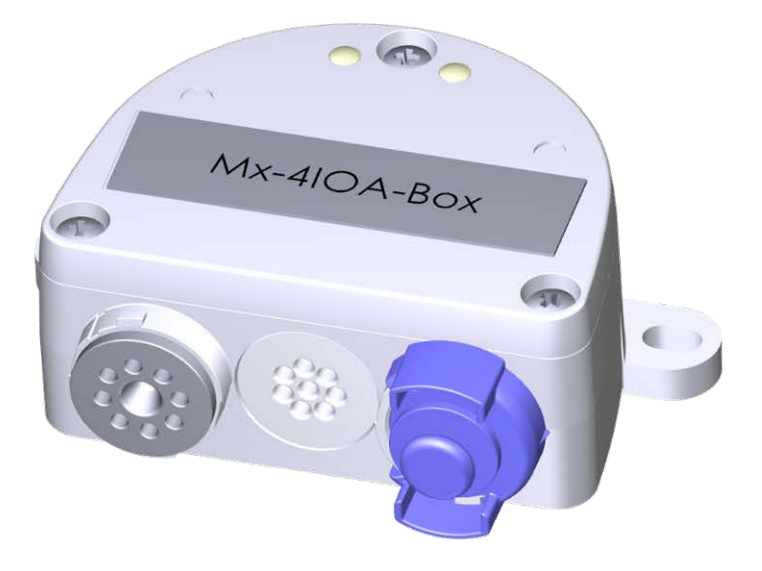

# Installation rapide

#### **Mx-4IOA-Box**

Connexion de capteurs externes et commutation de périphériques externes via des caméras MOBOTIX ; connexion à la caméra via un câble USB.

- Pour les caméras MOBOTIX avec version logicielle MX-V7.0.0.0 ou supérieure
- 4 entrées pour la connexion de capteurs
- $\blacksquare$  4 sorties relais
- Classe de protection IP66, -30 à 60 °C/-22 à 140 °F
- Installation à distance (longueur de câble 5 m/16.4 ft max.)
- Ensemble complet comprenant les fournitures de montage

### **MOBOTIX**

#### **Beyond Human Vision**

## **contenu de la livraison**

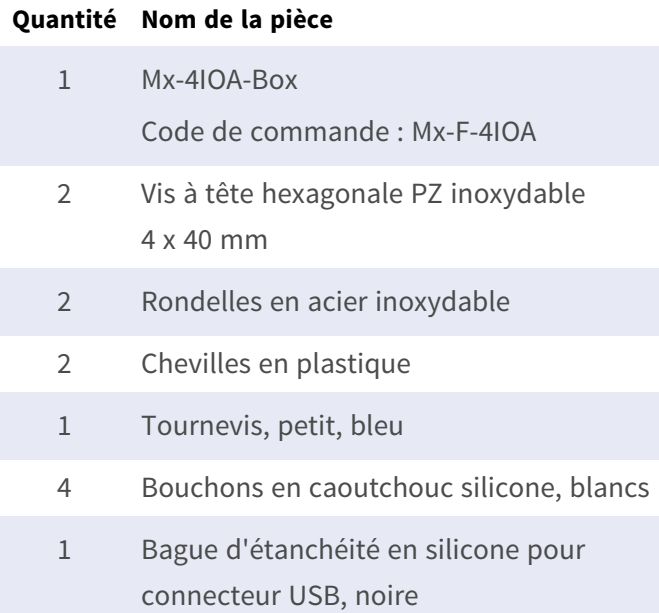

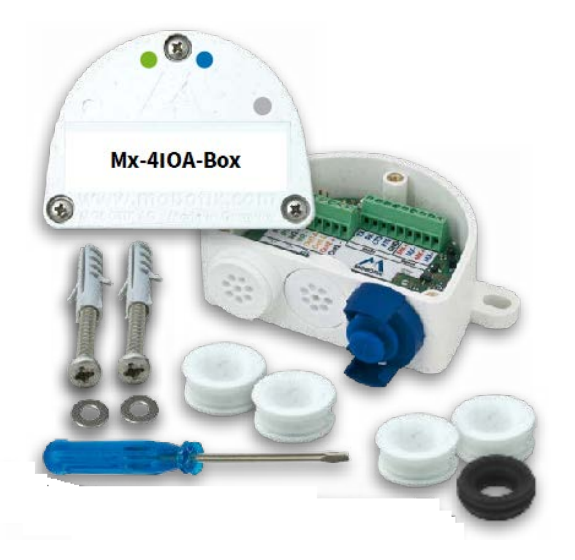

### **Instructions d'installation**

#### **AVIS !**

- Le MOBOTIX Mx-4IOA-Box doit être utilisé uniquement pour fournir des entrées/sorties de signal aux caméras MOBOTIX dans des environnements IP66.
- Pour les caméras MOBOTIX dotées de la version logicielle MX-V7.0.0.0 ou supérieure.
- Veillez à respecter toutes les lois et réglementations applicables et toutes les exigences de certification pour l'utilisation prévue.
- Couple de serrage des vis du couvercle : 0.4 Nm.
- Couple de serrage des vis de fixation : 0.4 Nm.
- Appuyez sur la fiche de câble blanche (fiche à huit fils ou fiche de câble de 3 à 5 mm ou de 5 à 7 mm) dans le boîtier de manière à ce que les bords dépassent uniformément des deux côtés.
- Section des fils de signal : 0,6 à 0,8 mm/AWG 26 à 20 (0,8 mm/AWG 20 recommandé pour réduire les pertes en ligne).

### **Fixer le boîtier**

Fixez le Mx-4IOA-Box en position de montage avec les ports de câble orientés vers le bas (couple maxi 0.4 Nm). Ensuite, retirez le couvercle du boîtier (trois vis).

**AVIS !** Si vous avez besoin d'un gabarit de perçage, veuillez consulter [Dimensions/Gabarit de perçage, p.](#page-9-0)  [10](#page-9-0).

### **Connexion du câble USB**

#### **Remplacement du joint du connecteur USB**

L'ouverture du Mx-4IOA-Box prévue pour le connecteur USB étant plus large que l'étanchéité installée, vous devez remplacer la fine bague d'étanchéité du connecteur par la bague d'étanchéité plus large fournie.

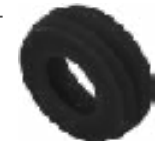

- 1. Retirez la fine bague d'étanchéité du connecteur USB qui ira dans le Mx-4IOA-Box.
- 2. Tirez la bague d'étanchéité noire fournie sur la fiche, de manière à orienter la plus petite ouverture dans la même direction que les contacts de la fiche.

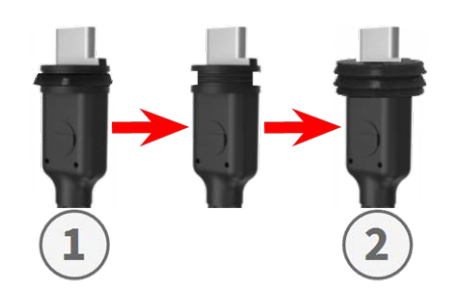

 $\circledcirc$ 

Mx-410A-Box

#### **Insérer le connecteur USB dans Mx-4IOA-Box**

- 1. Retirez la fermeture à baïonnette bleue du Mx-4IOA-Box et retirez la fiche bleue.
- 2. Branchez le connecteur USB avec sa bague d'étanchéité dans le Mx-4IOA-Box.
- 3. Fixez le connecteur à l'aide de la fermeture à baïonnette bleue.

**AVIS !** Consultez le guide d'*Installation rapide* correspondant pour savoir comment connecter le câble USB à la caméra MOBOTIX.

### **Connectez les périphériques**

Connectez les autres fils/câbles selon les besoins et en utilisant les fiches de câble correspondantes (entrées, sorties).

- $\blacksquare$  IN (entrées 1 à 4) : N = négatif, P = positif
- $\blacksquare$  OUT (sorties 1 à 4) : fils A et B.

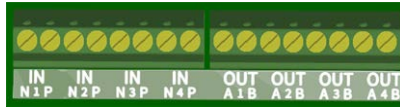

#### **Monter le couvercle**

Montez le couvercle sur le Mx-4IOA-Box et fixez-le à l'aide des vis (couple de serrage 0.4 Nm).

### **Initialisation de Mx-4IOA-Box**

### **Ouvrez l'interface utilisateur de la caméra MOBOTIX dans le navigateur**

<sup>n</sup> Saisissez l'adresse IP de la caméra connectée au Mx-4IOA-Box dans le navigateur (droits d'accès administrateur requis) :

http://<adresse IP de la caméra>

- Cliquez sur l'icône de menu  $\equiv$  dans l'écran interactif de la caméra.
- <sup>n</sup> Ouvrez **Menu Admin > Configuration du réseau > Interface Ethernet**.
- Si **Alimentation** n'a pas été définie sur *Power over Ethernet (Classe 3)*, cliquez sur le lien **Modifier**, suivez les étapes de l'assistant et activez *Power over Ethernet (Classe 3)*.
- Ouvrez Menu Admin > Configuration matérielle > Gérer les extensions matérielles.
- <sup>n</sup> Dans la section **Connecteur USB**, cliquez sur le bouton **Connecter** dans la ligne **Mx-4IOA-Box USB**.
- Après environ 15 à 20 secondes, l'état passe à *Nouveau(s) périphérique(s) disponible(s)*, le Type de péri**phérique** affiche *Module d'E/S* avec l'état **Adressable** dans la section **Périphériques**.

### **Configurez les événements des entrées et sorties de signal**

- Cliquez sur l'icône de menu  $\equiv$  dans l'écran interactif de la caméra.
- <sup>n</sup> Ouvrez **Menu Configuration > Contrôle des événements > Vue d'ensemble des événements**.
- <sup>n</sup> Dans la section **Événements de signal**, cliquez sur **Modifier** et définissez les paramètres nécessaires (ouvrez la page d'aide de cette boîte de dialogue en cliquant sur  $(2)$ ).

■ Vous pouvez maintenant utiliser les nouveaux événements dans la boîte de dialogue Menu **Configuration > Contrôle des événements > Vue d'ensemble des groupes d'actions** (ouvrez la page d'aide de cette boîte de dialogue en cliquant sur  $(2)$ ).

#### **Stocker la configuration de caméra**

- Cliquez sur l'icône de menu  $\equiv$  dans l'écran interactif de la caméra.
- Ouvrez Menu Admin > Configuration > Stocker et stockez définitivement la configuration de la caméra sur la caméra (aucun redémarrage nécessaire).
- Ouvrez Menu Admin > Configuration > Enregistrer et enregistrez la configuration de la caméra sur l'ordinateur local. Cela vous permettra de charger la configuration lors du remplacement de la caméra, par exemple.

## **Câbles USB**

#### **AVIS !**

- Utilisez uniquement des câbles USB MOBOTIX pour connecter le Mx-4IOA-Box à une caméra MOBOTIX ! Si vous utilisez des câbles sans joint intégré, les appareils connectés risquent d'être endommagés par l'humidité !
- Les câbles USB ne font pas partie de la livraison et doivent être commandés séparément !

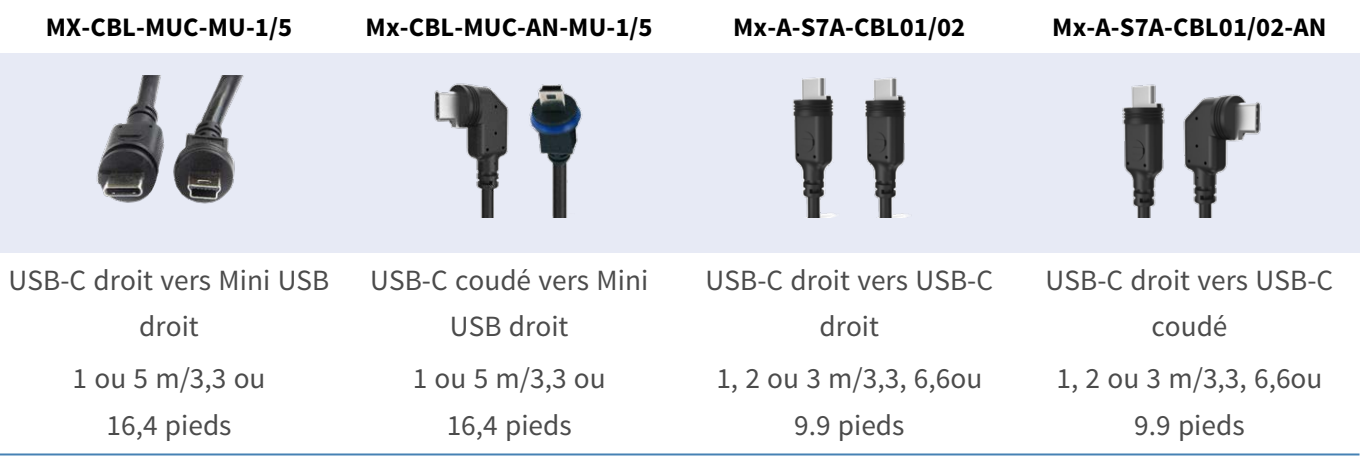

## **Signaux de voyant**

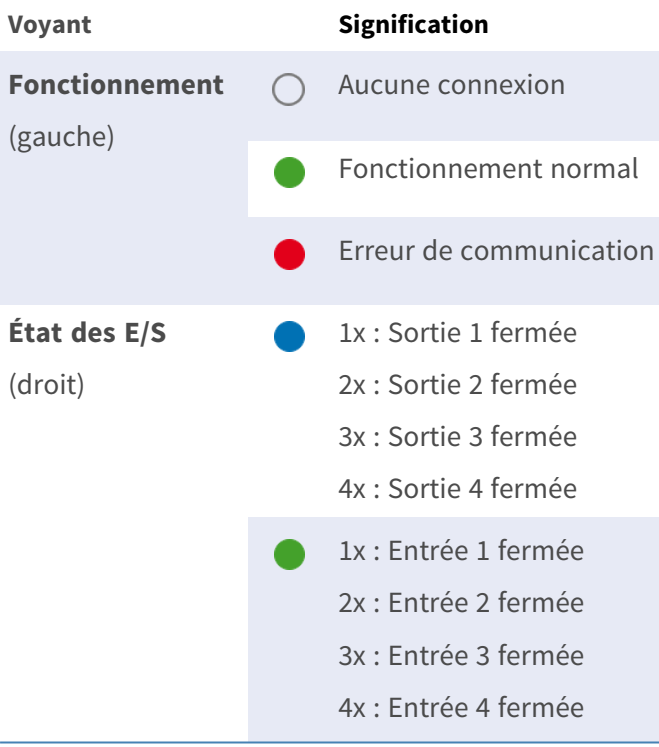

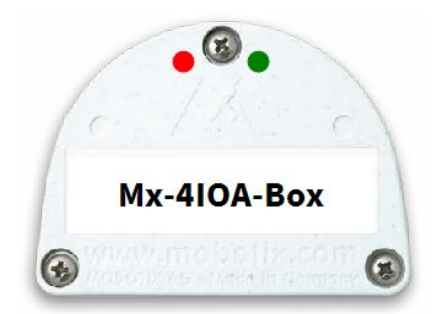

### <span id="page-9-0"></span>**Dimensions/Gabarit de perçage**

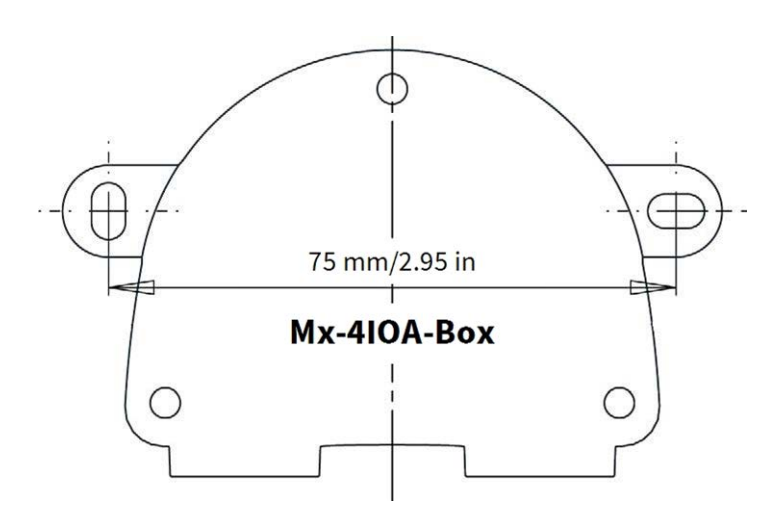

**Fig. 1 : Mx-4IOA-Box : toutes les mesures sont en mm**

**AVIS !** Lors de l'impression de cette page à 100 % de la taille originale (sans mise à l'échelle), vous pouvez utiliser cette page comme gabarit de perçage.

## **Spécifications techniques**

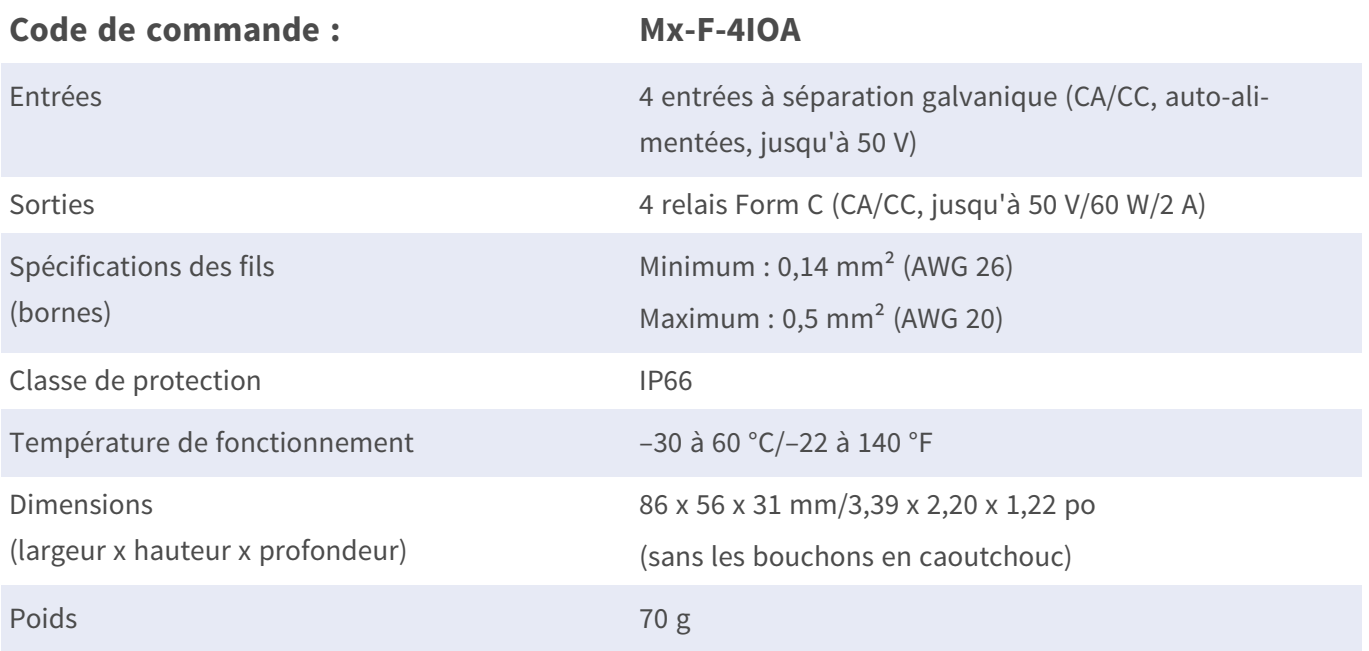

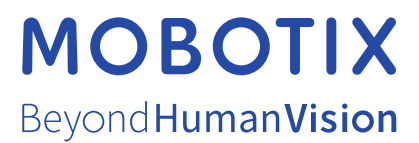

FR\_06/24

MOBOTIX AG • Kaiserstrasse D-67722 Langmeil • Tél. : +49 6302 9816-103 • sales@mobotix.com • www.mobotix.com MOBOTIX est une marque déposée de MOBOTIX AG enregistrée dans l'Union européenne, aux États-Unis et dans d'autres pays. Sujet à modification sans préavis. MOBOTIX n'assume aucune responsabilité pour les erreurs ou omissions techniques ou rédactionnelles contenues dans le présent document. Tous droits réservés. © MOBOTIX AG 2024